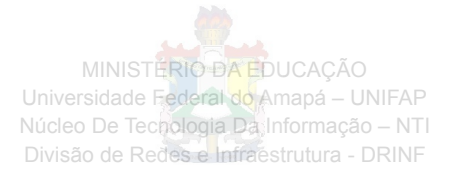

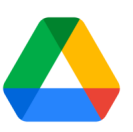

## **Como utilizar o Google Drive**

## **Fazer upload e armazenar arquivos no Drive**

Você pode armazenar qualquer arquivo no Google Drive: imagens, desenhos, vídeos e muito mais. Você só precisa armazenar um arquivo no Google Drive em um dispositivo. O arquivo fica automaticamente disponível em todos os outros dispositivos.

## **Como Fazer upload de arquivos para o Drive na Web?**

1. Acesse o Drive através do link <https://drive.google.com/> ou através da sua conta;

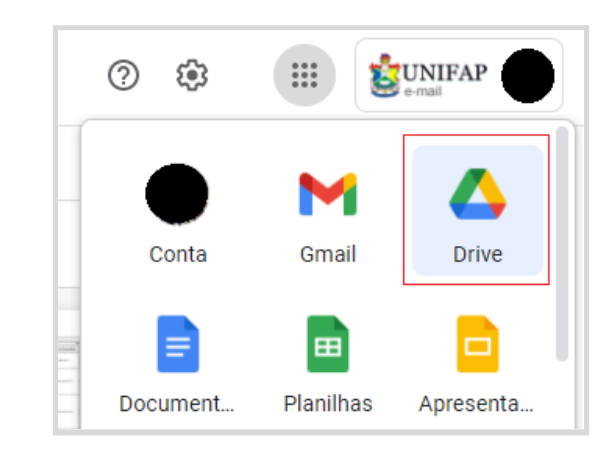

2. Clique em *Novo* < *Upload de arquivos* ou *Upload de pasta* e escolha um arquivo ou uma pasta.

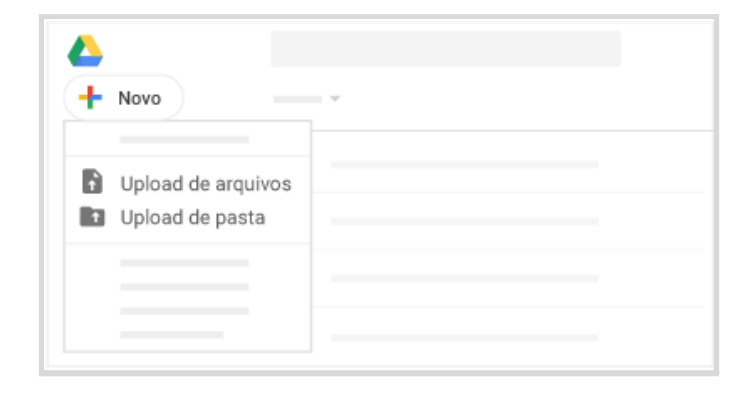

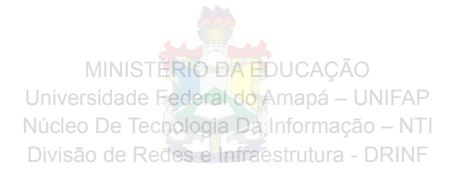

3. Clique em Abrir.

Se a mensagem *Upload concluído* aparecer, os arquivos foram enviados e podem ser acessados em qualquer navegador ou dispositivo com o Drive instalado.

## **Fazer upload de arquivos do seu smartphone ou tablet**

Também é possível usar o app Drive para armazenar arquivos no seu dispositivo Android ou iOS. Se você decidir desinstalar o app, os arquivos do Drive não serão afetados e ainda poderão ser acessados no Drive na Web.

1. Dependendo do seu dispositivo, escolha uma destas opções:

Smartphone ou tablet Android: toque no **Google Play** .

Dispositivos iOS: toque na *App Store* .

- 2. Encontre e instale o app do **Drive**.
- 3. Abra o app que contém o arquivo para upload, toque em *Compartilhar* e, em seguida, em *Drive*.

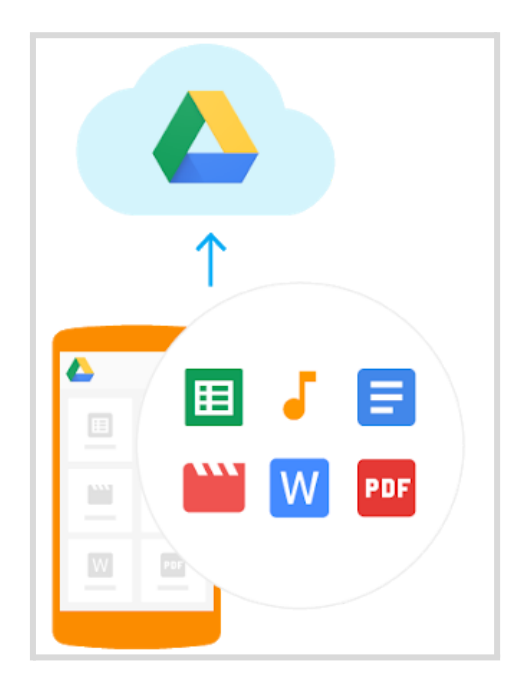